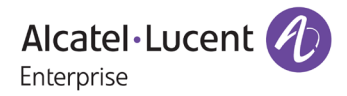

# **Release Notes – Rev. B**

# OmniAccess Stellar AP

# AWOS Release 3.0.7 – GA Release

These release notes accompany the OmniAccess Stellar Operating System (AWOS) Release 3.0.7 software for the Stellar APs. This document provides important information on individual software and hardware features. Since much of the information in the release notes is not included in the hardware and software user manuals, it is important to read all sections of this document before installing new hardware or loading new software.

### **Table of Contents**

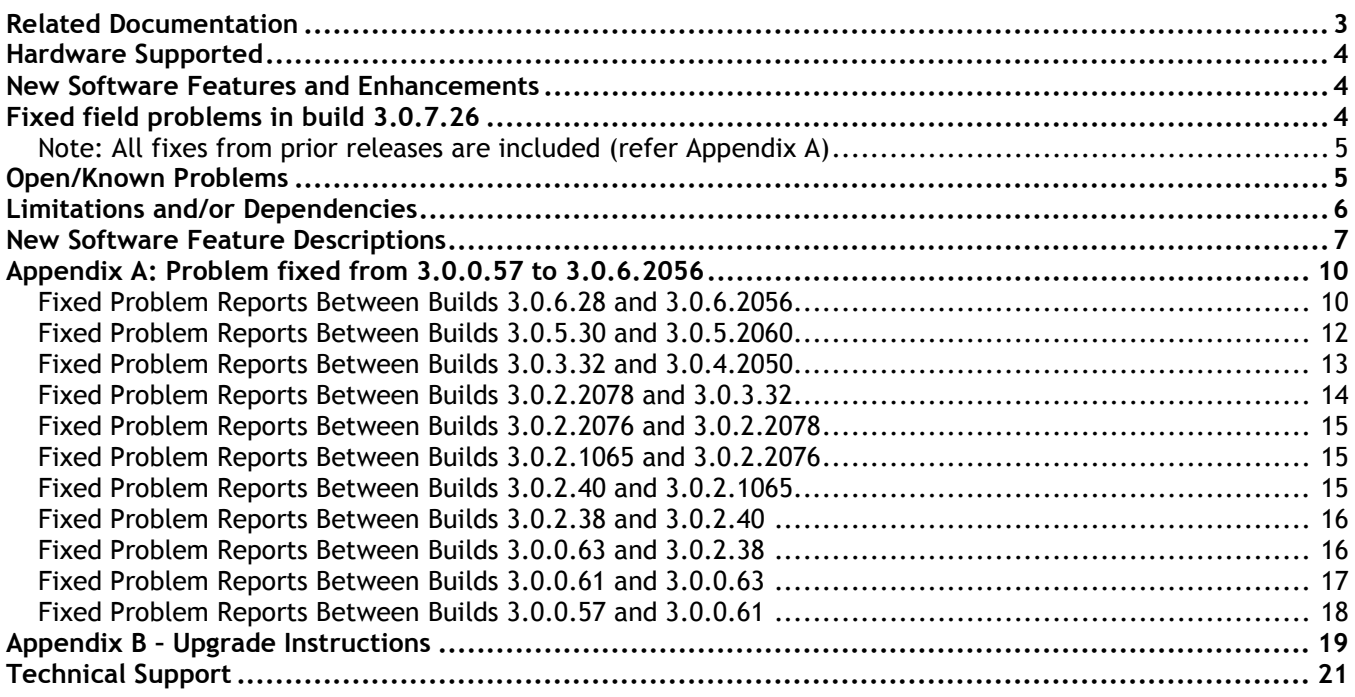

# <span id="page-2-0"></span>**Related Documentation**

The release notes should be used in conjunction with the associated manuals as listed below. User manuals can be downloaded at: [https://businessportal2.alcatel-lucent.com.](https://businessportal2.alcatel-lucent.com/)

#### **Stellar AP Quick Start Guide**

The Quick Start Guide assists you in quickly connecting to and configuring the Stellar AP.

#### **Stellar AP Installation Guide**

Provides technical specifications and installation procedures for the Stellar AP.

#### **Stellar AP Configuration Guide**

Includes procedures for managing and configuring all aspects of the Stellar AP using the built-in web interface.

#### **Technical Tips, Fie**l**d Notices, Upgrade Instructions**

Contracted customers can visit our customer service website at: [https://businessportal2.alcatel-lucent.com.](https://businessportal2.alcatel-lucent.com/)

# <span id="page-3-0"></span>**Hardware Supported**

• AP1101, AP1220 series, AP1230 series, AP1251, AP1201H, AP1201, AP1201L, AP1201HL

# <span id="page-3-1"></span>**New Software Features and Enhancements**

The following software features are new with this release, subject to the feature exceptions and problem reports described later in these release notes:

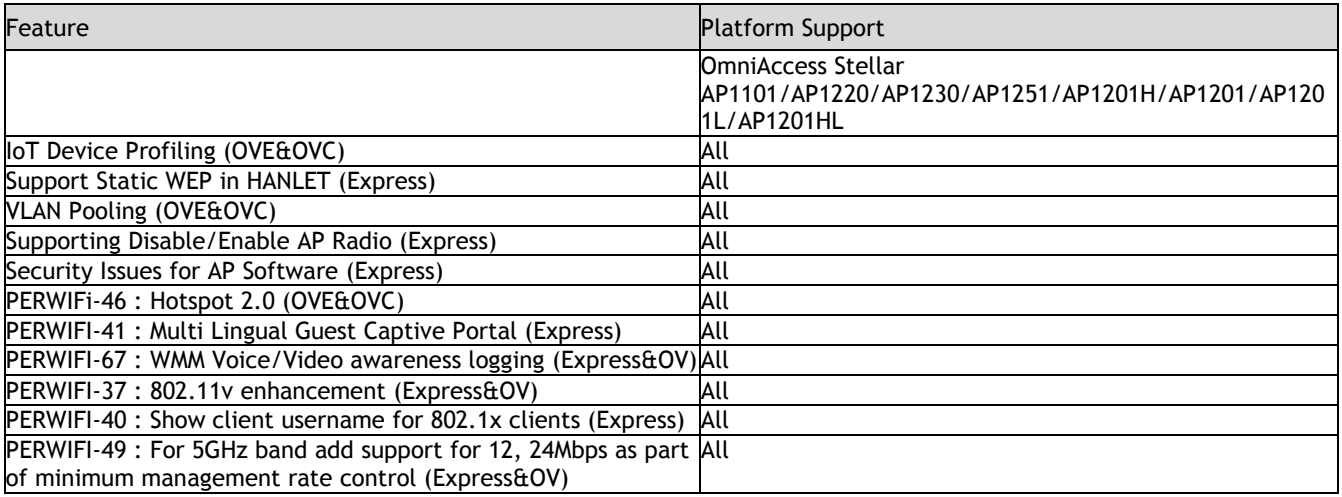

Notes:

• OmniAccess Stellar AP reserves two SSIDs (One on 2.4G band, and one on 5G band). They perform background scanning for WIPs/WIDs services to alert and take preventive actions on any security threat. It is secure and NO clients can connect to these SSIDs.

# <span id="page-3-2"></span>**Fixed field problems in build 3.0.7.26**

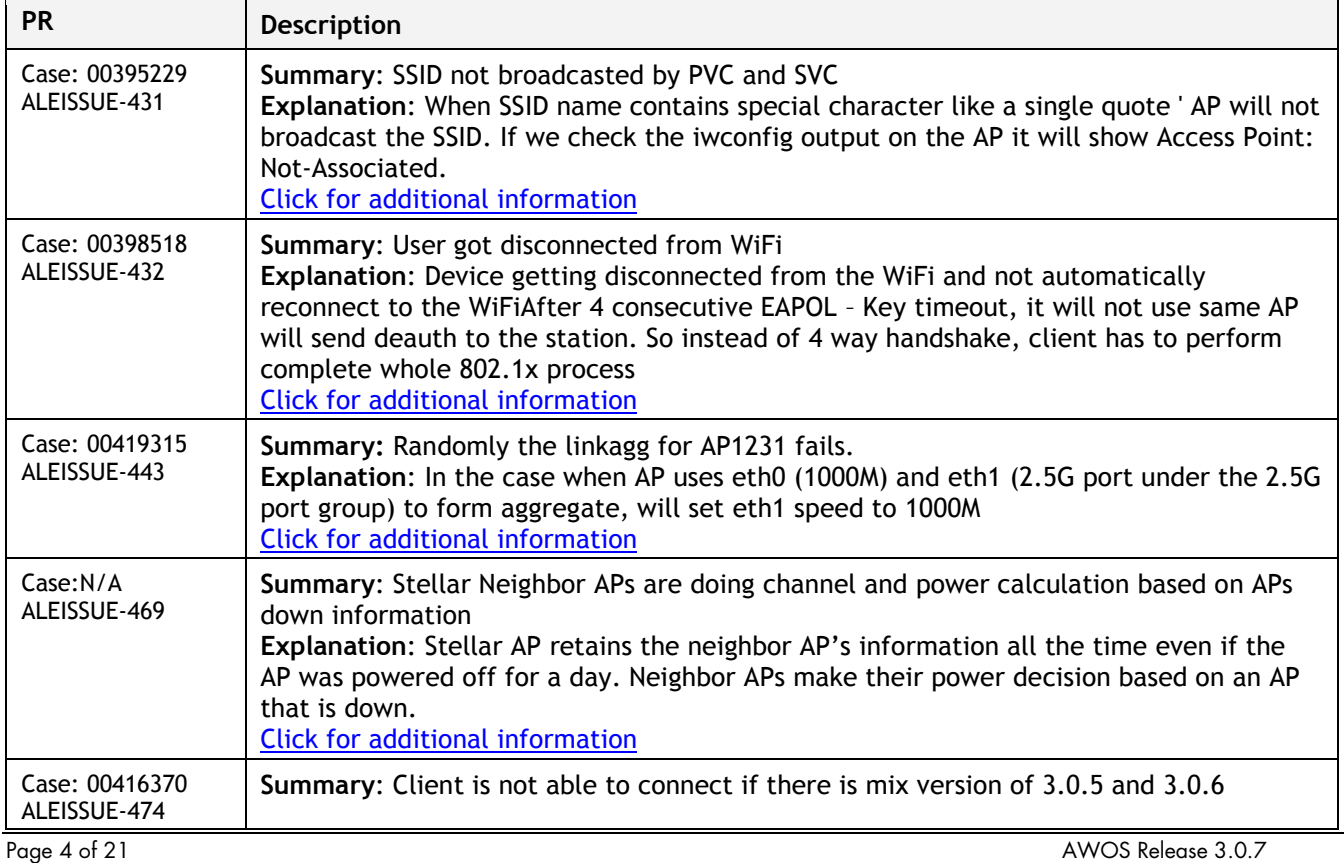

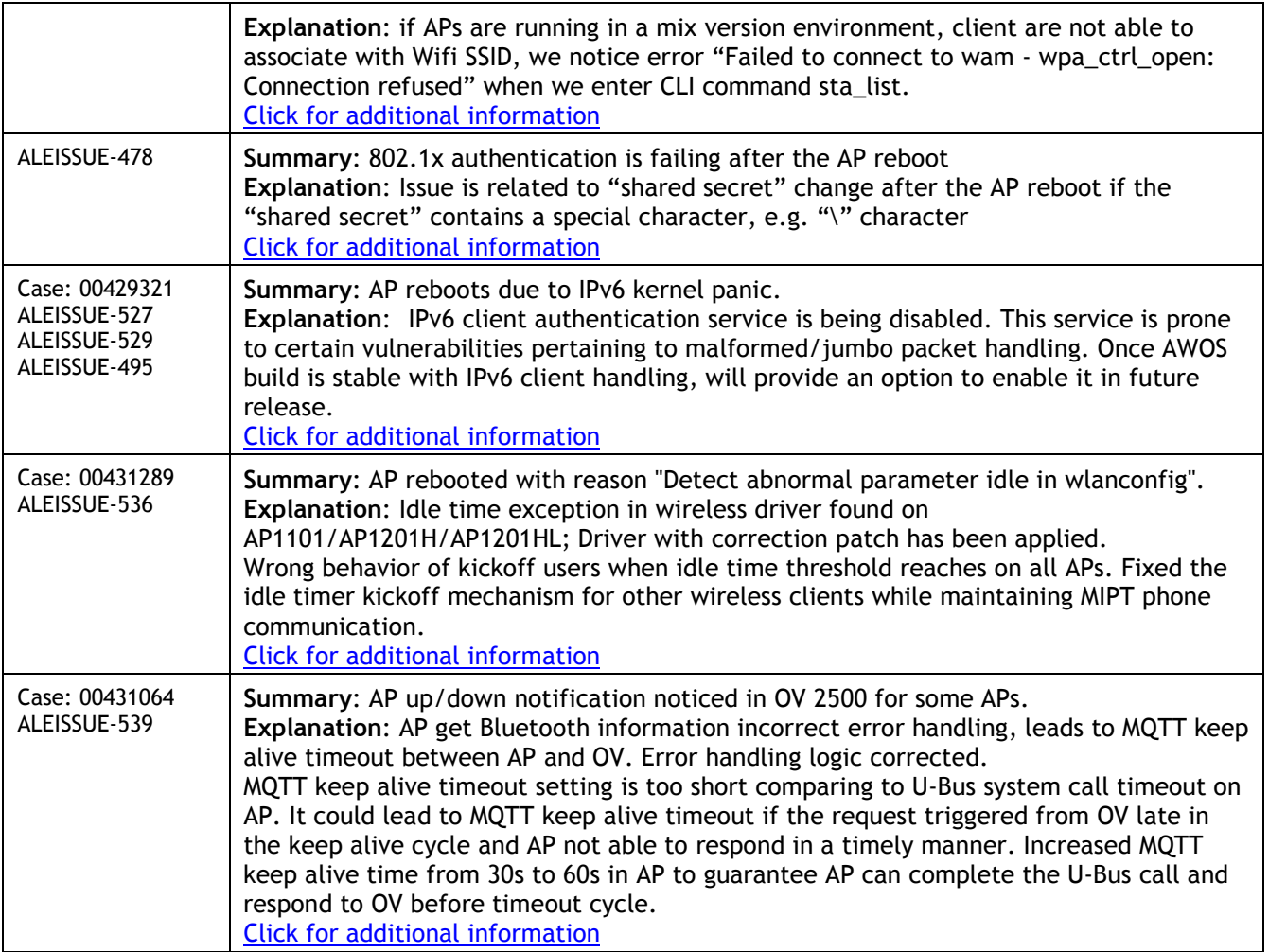

<span id="page-4-0"></span>Note: All fixes from prior releases are included (refer Appendix A)

# <span id="page-4-1"></span>**Open/Known Problems**

The problems listed here include problems known at the time of the product's release. Any problems not discussed in this section should be brought to the attention of the Service and Support organization as soon as possible. Please contact customer support for updates on problem reports (PRs) where no known workaround was available at the time of release.

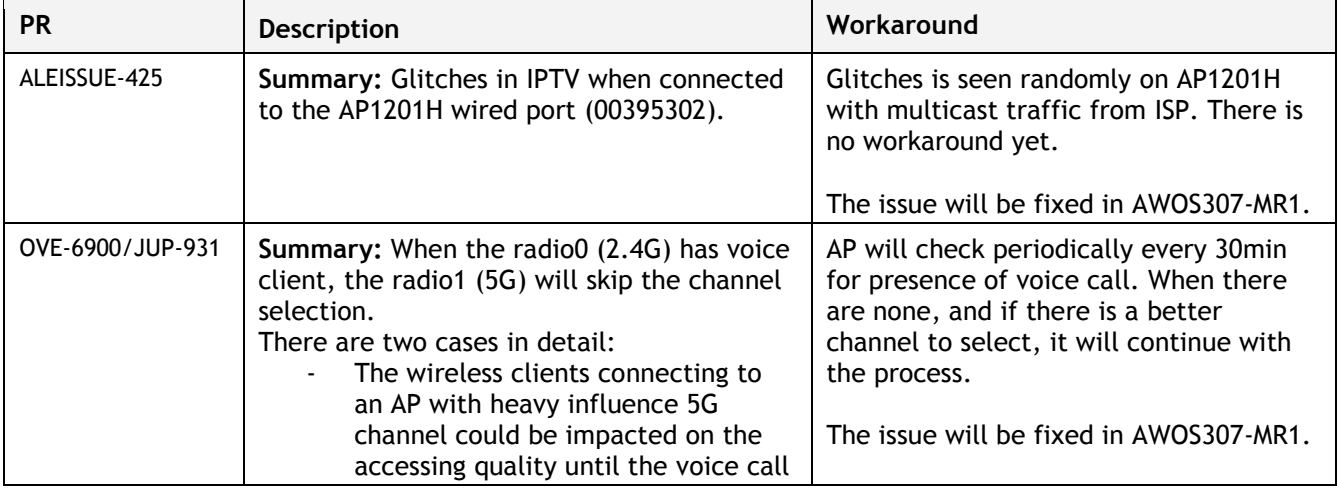

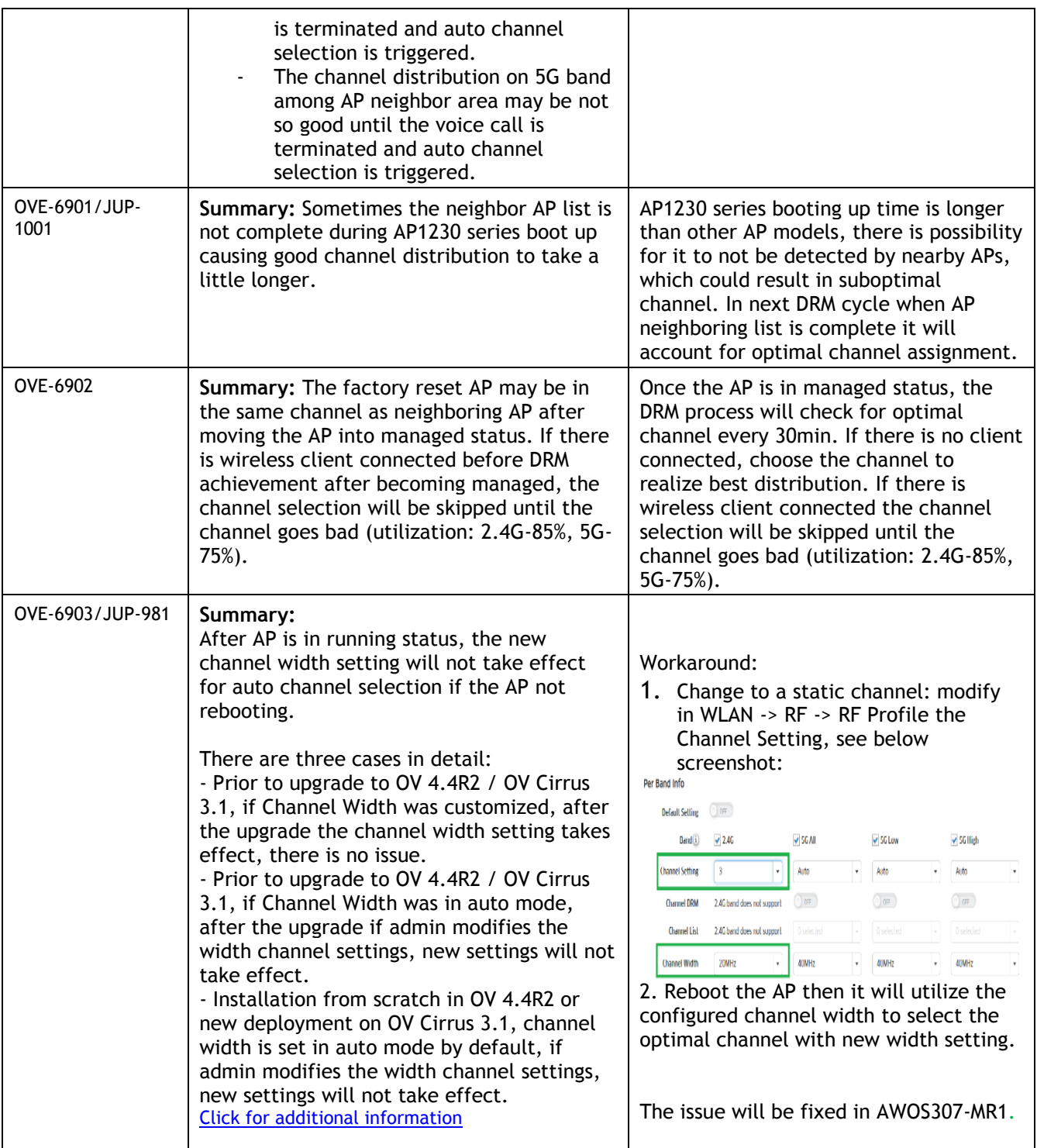

# <span id="page-5-0"></span>**Limitations and/or Dependencies**

When an AP MAC is configured as "Friendly AP", the network will ensure to not classify it as interfering/rogue AP. Please ensure to not delete the default Stellar MAC OUIs in OV mode (34:e7:0b and dc:08:56). Note that you can have a maximum of 32 Friendly MAC OUIs/MAC addresses configured. With Rogue AP containment enabled, for any AP classified as rogue, clients attempting to connect to Rogue AP will get disconnected.

# <span id="page-6-0"></span>**New Software Feature Descriptions**

#### **Static WEP Encryption Support**

We add Static WEP encryption on Person security level, it can be configured either by editing or creating WLAN, please refer to the screenshot below.

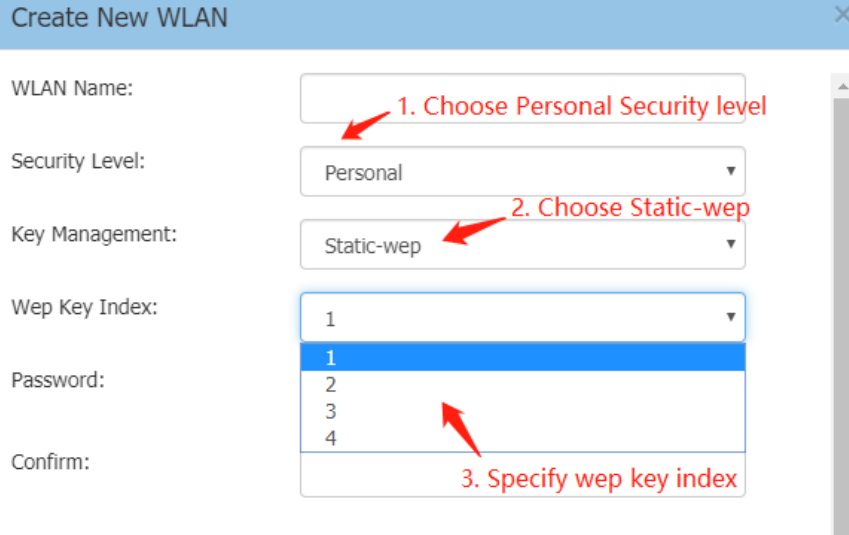

#### Advanced

#### **Supporting Disable/Enable AP Radio**

In 3.0.7 Scope, you can disable the radio you want, simply unfold wireless banner, and open up RF Configuration page, then refer to the screenshot below to disable specific radio.

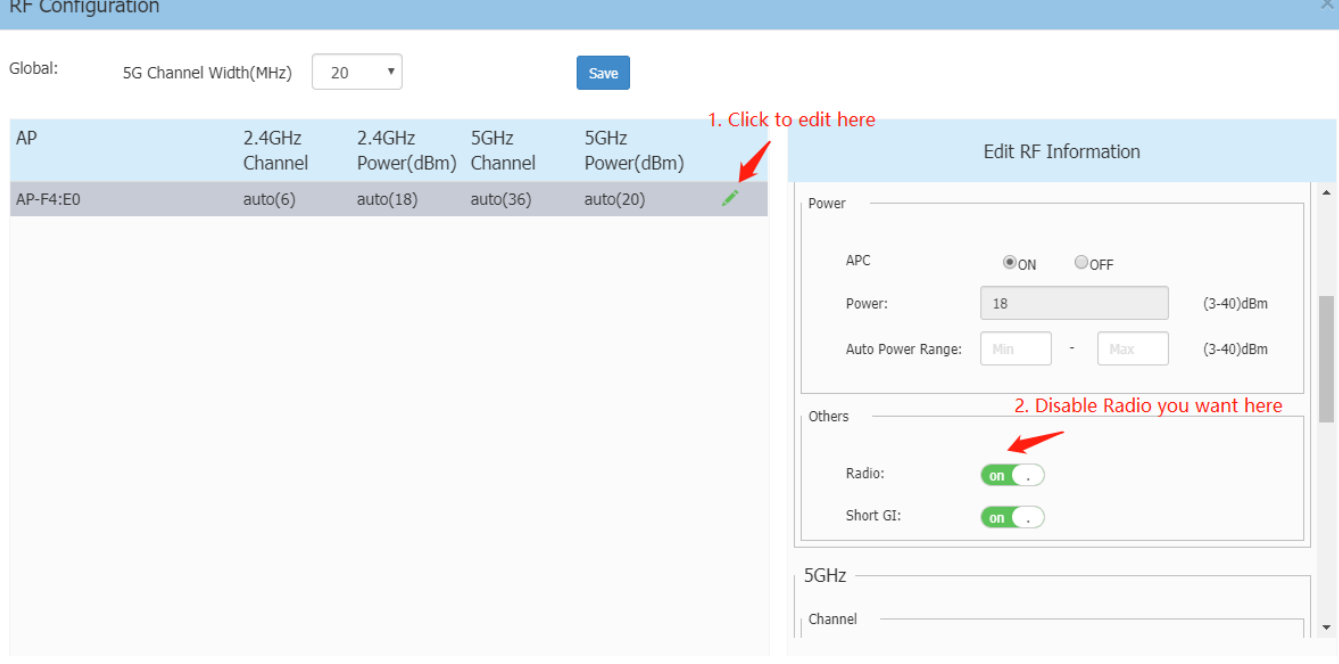

#### **Security Issues for AP Software**

In 3.0.7 Scope, to address customer concerns on security of AP remote access, we add support/root customization on Express website, it is configured by unfolding System banner, click General to open up General Configuration page, then roll down to the bottom of the page, you can see Support/Root account in the screenshot below: Note: For security reasons, only half of Root account password is held by customer and modified here.

#### December 2019

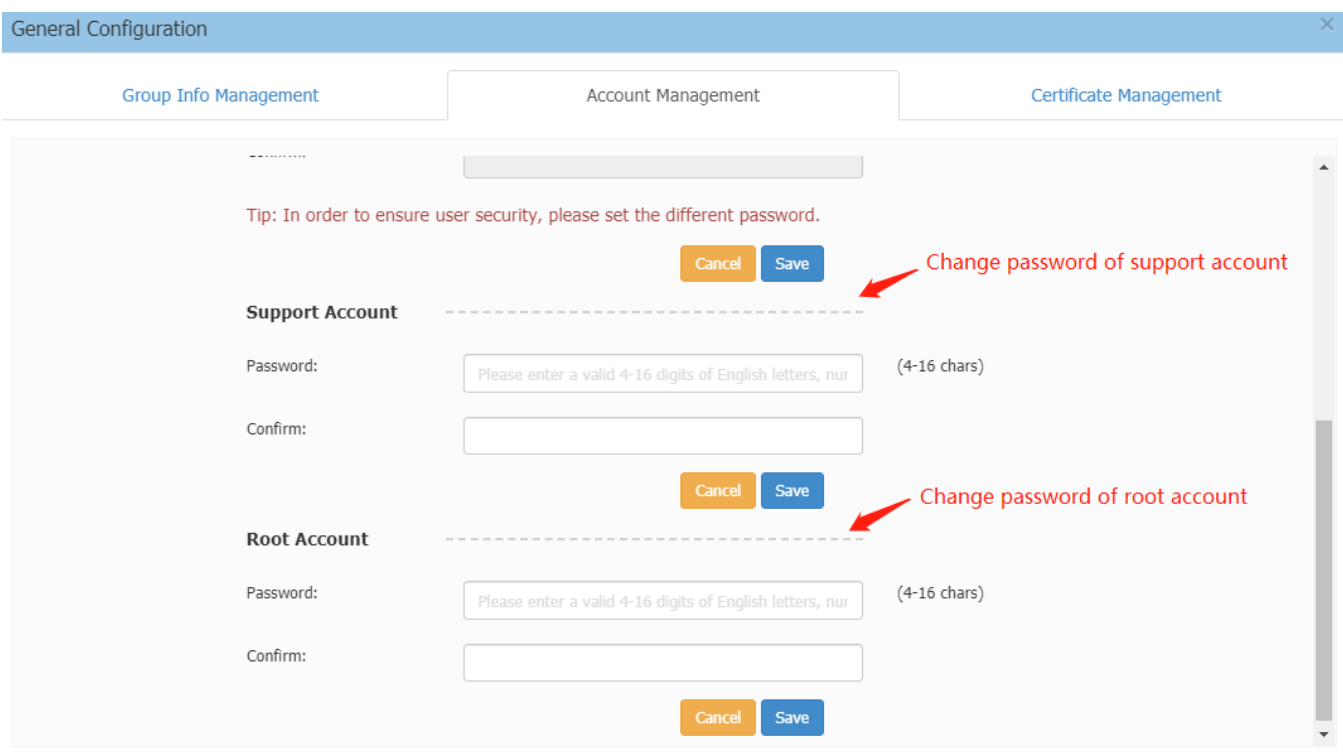

#### **Multi Language Guest Captive Portal**

In 3.0.7 Scope, we support up to 15 languages of Guest Captive Portal in Express mode as screenshot below:

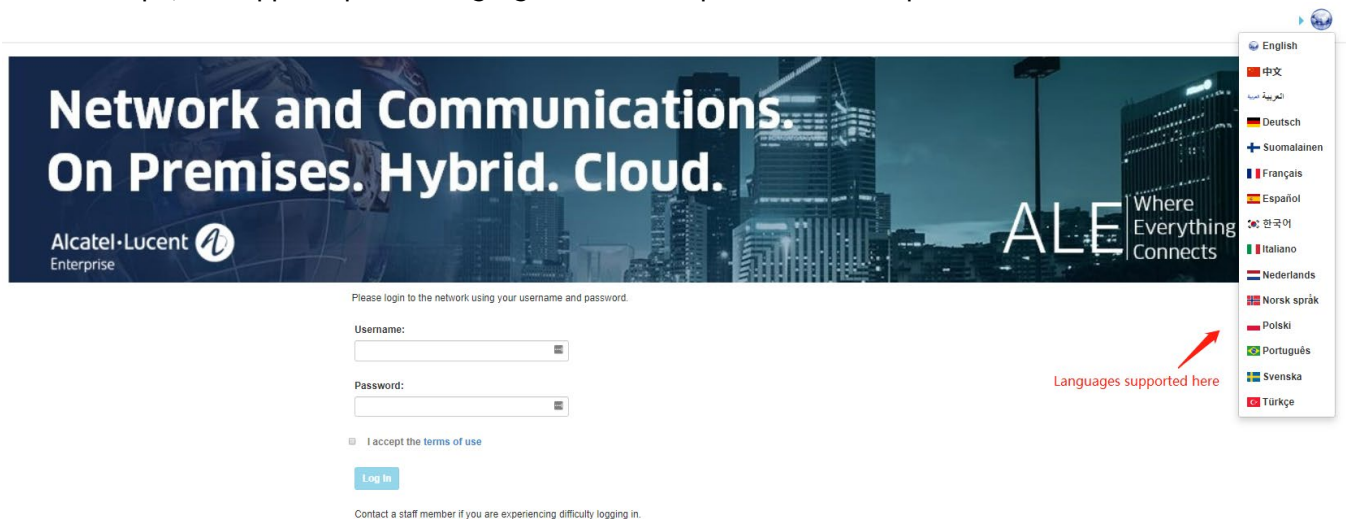

#### **PERWIFI-37: 802.11v enhancement**

In AWOS 3.0.7 we are adding enhancement that prior to informing roaming clients about the best APs to roam to, the subject Stellar AP should inform the corresponding AP list with client context information.

When roaming between APs, through client beacon reports (Radio Resource Measurement) AP stores one VAP info that has maximum RCPI (Received Channel Power Indicator), and its RCPI is must greater than current serving AP's meanwhile. Before sending the client BSS Transition Request, we check whether the BSSID is in the neighbor's VAP list (if two APs have same cluster ID or OV IP, we consider they are neighbor each other), if it exists BTM will be sent, if not direct interruption of processing.

#### **PERWIFI-67: WMM Voice/Video awareness logging**

When WMM Voice or Video is enabled and it detects voice/video traffic, the background scanning of Stellar APs in Express or Enterprise mode delays background scanning to provide best quality for real-time traffic. Such event should be logged stating detected Voice/Video traffic and hence background scanning backed-off.

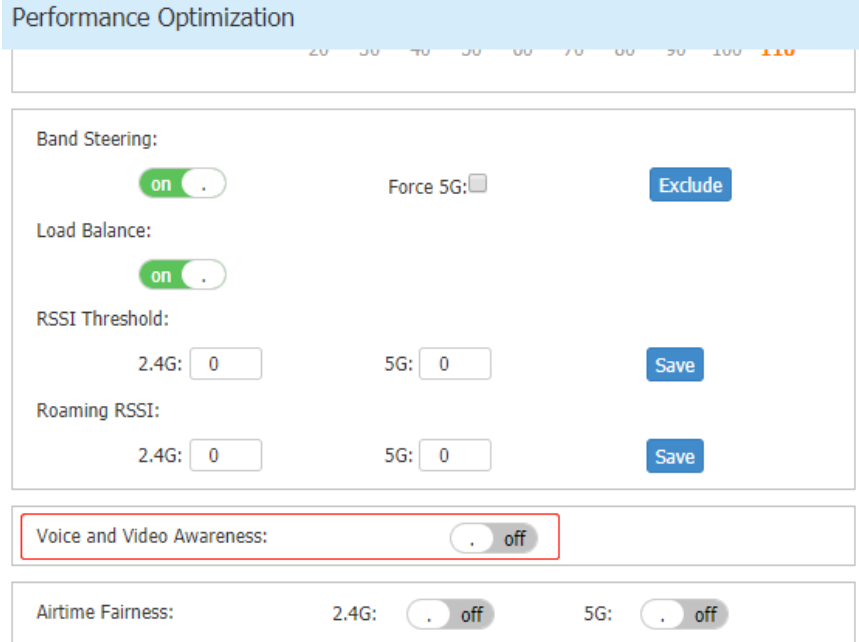

a. when detecting voice traffic, and the voice and video awareness is enabled, AP will not stop the bgs ,there syslog output is like below:

l7check timer user: [%s] and the bgs status is open, run the command bg-s -x pause\_scanning=1 b. when the voice and video awareness is disabled  $\cdot$  AP will not detect the voice traffic.

#### **PERWIFI-40: Show client username for 802.1x clients**

In previous release, AP has already supported show the client authenticating portal username in Express UI. However, for 802.1x clients authenticating using EAP-PEAP, the client username is empty. In 3.0.7 scope, we support display Radius username attribute in all Radius authentication modes, please refer to the screenshot below.

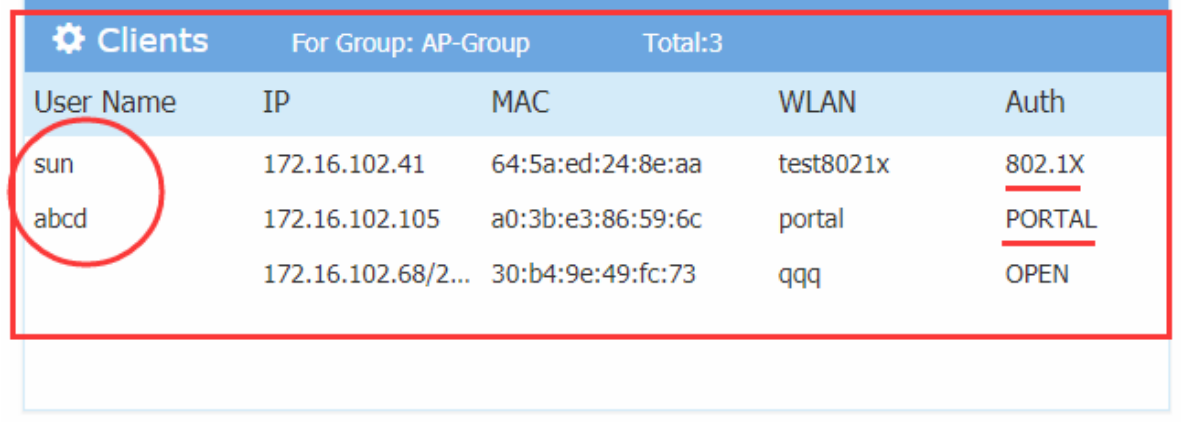

#### **PERWIFI-49: For 5GHz band add support for 12, 24Mbps as part of minimum management rate control**

The minimum management on 5Ghz band is supported in AWOS 3.0.7 as below, the default management rate is 12Mpbs.

#### December 2019

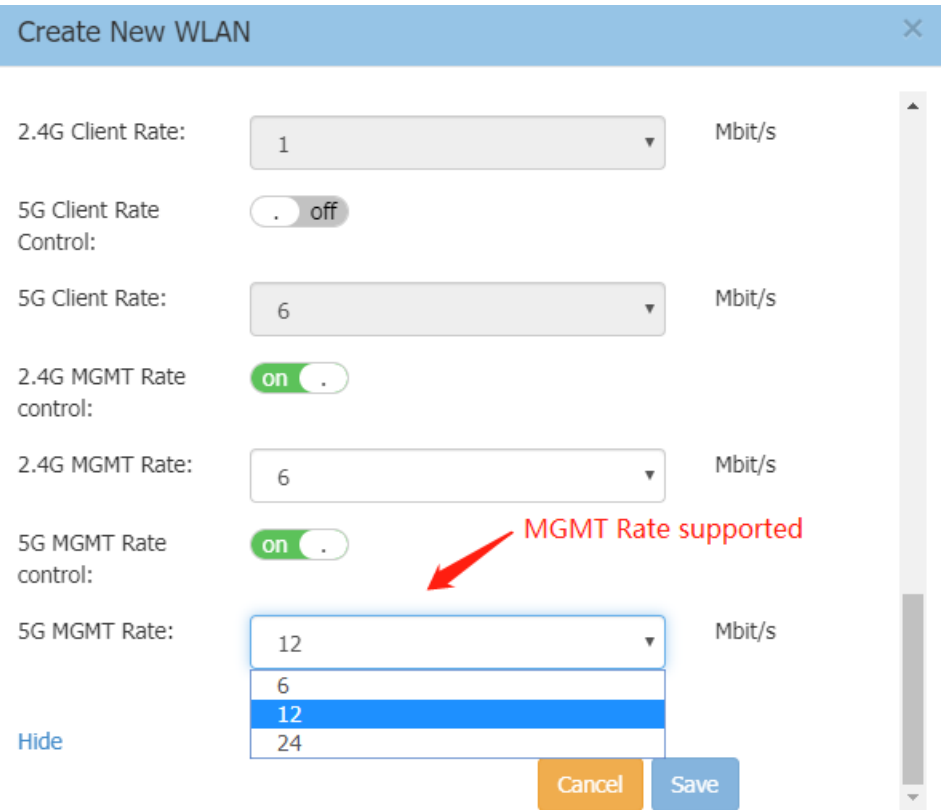

# <span id="page-9-0"></span>**Appendix A: Problem fixed from 3.0.0.57 to 3.0.6.2056**

### <span id="page-9-1"></span>**Fixed Problem Reports Between Builds 3.0.6.28 and 3.0.6.2056**

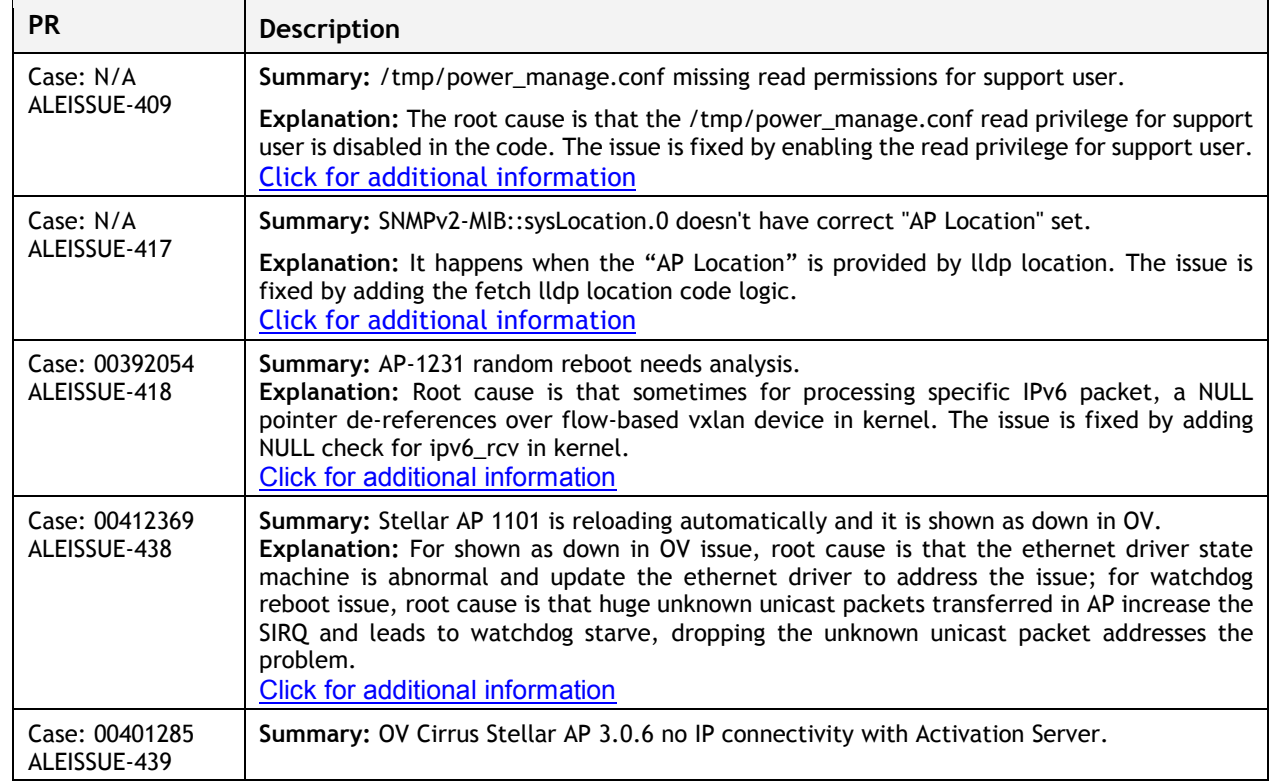

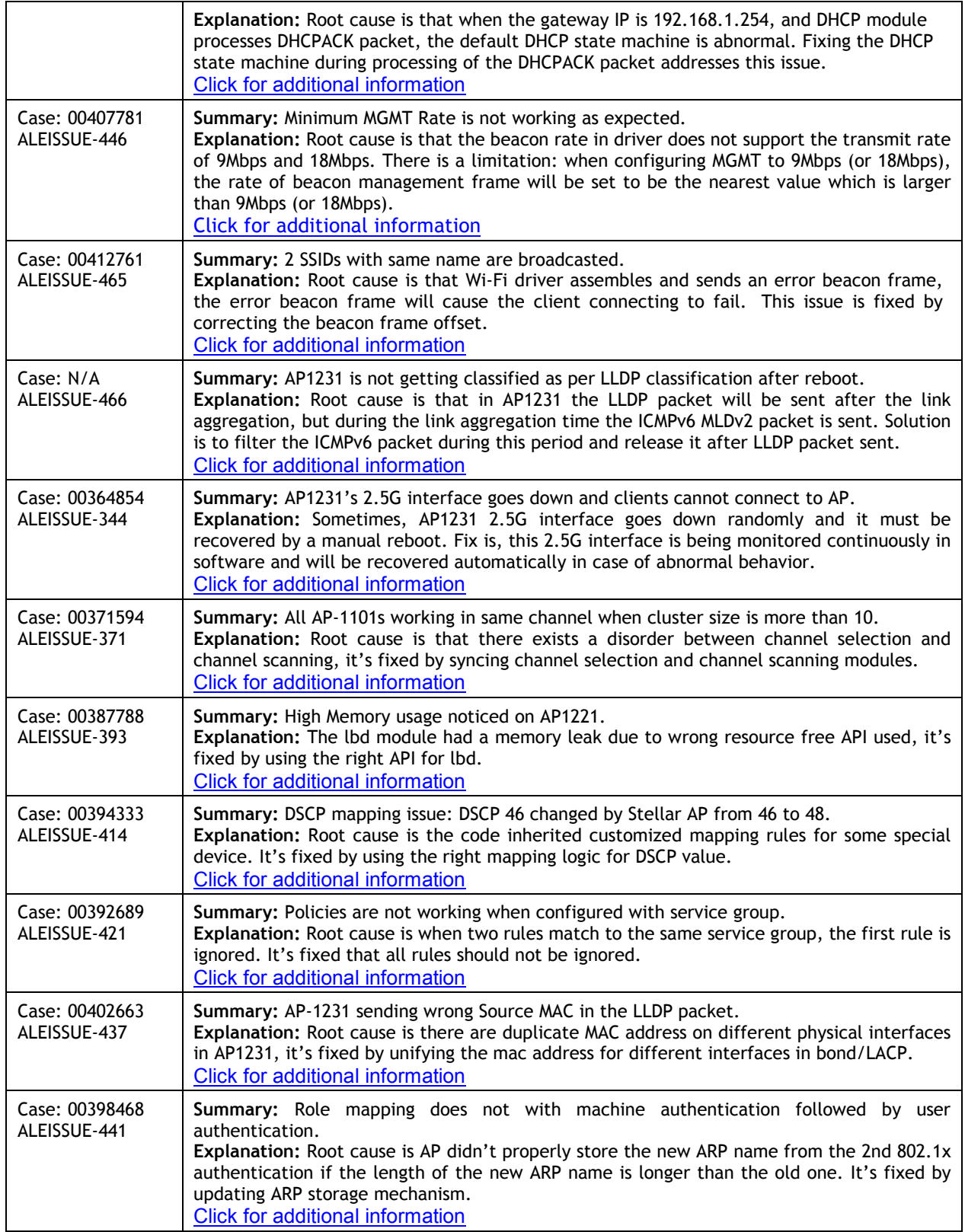

# <span id="page-11-0"></span>**Fixed Problem Reports Between Builds 3.0.5.30 and 3.0.5.2060**

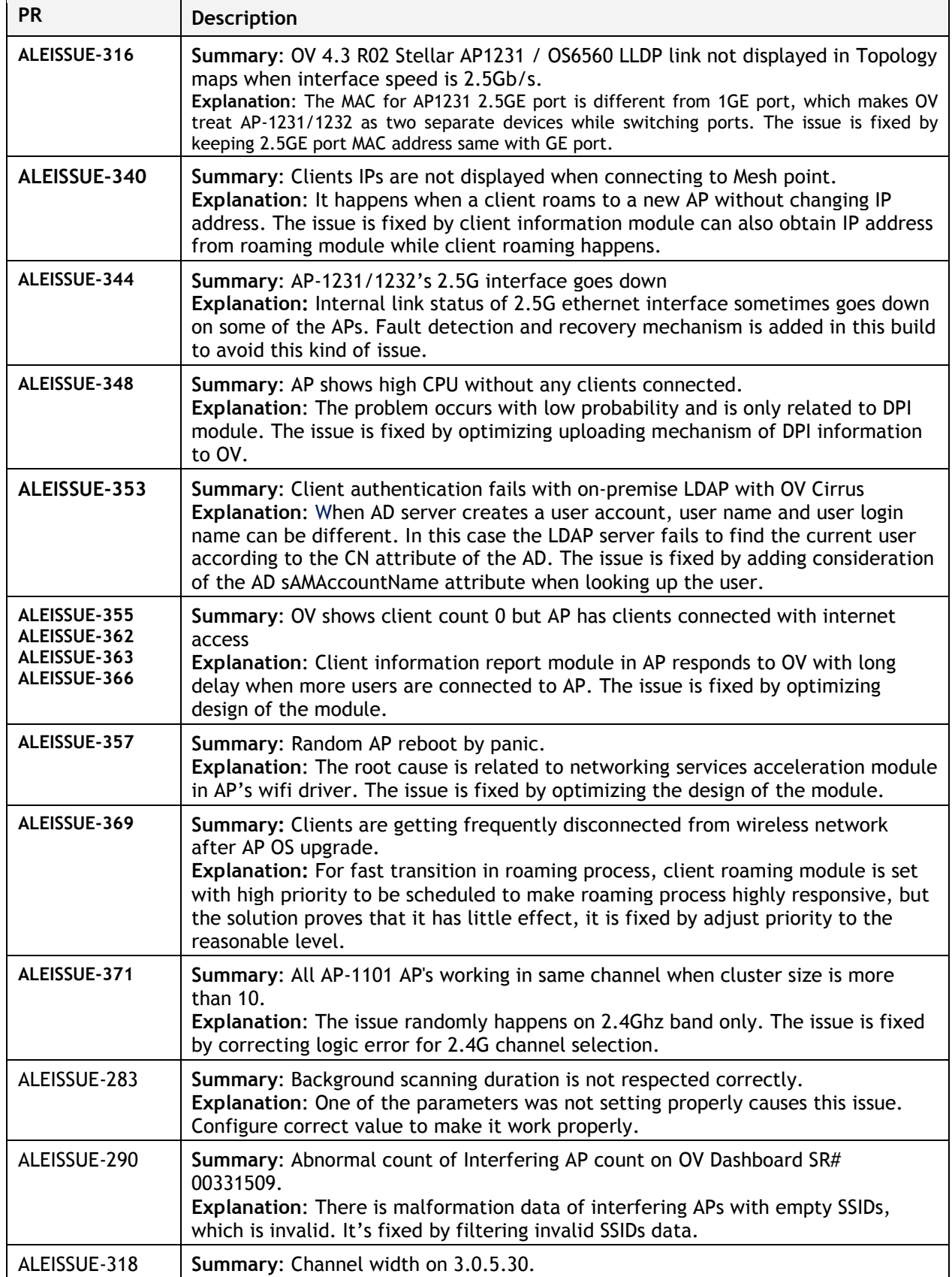

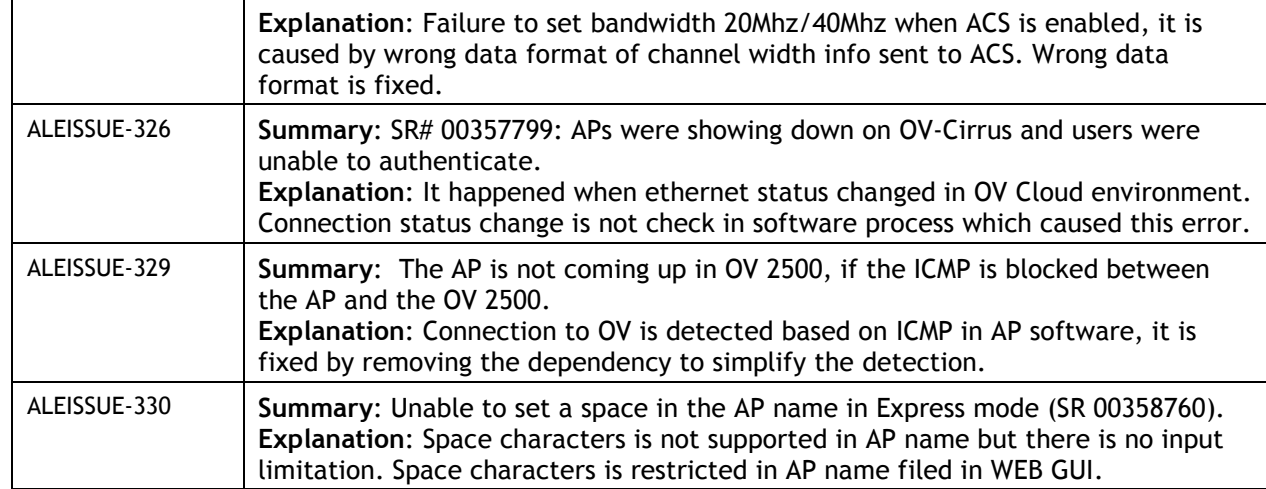

# <span id="page-12-0"></span>**Fixed Problem Reports Between Builds 3.0.3.32 and 3.0.4.2050**

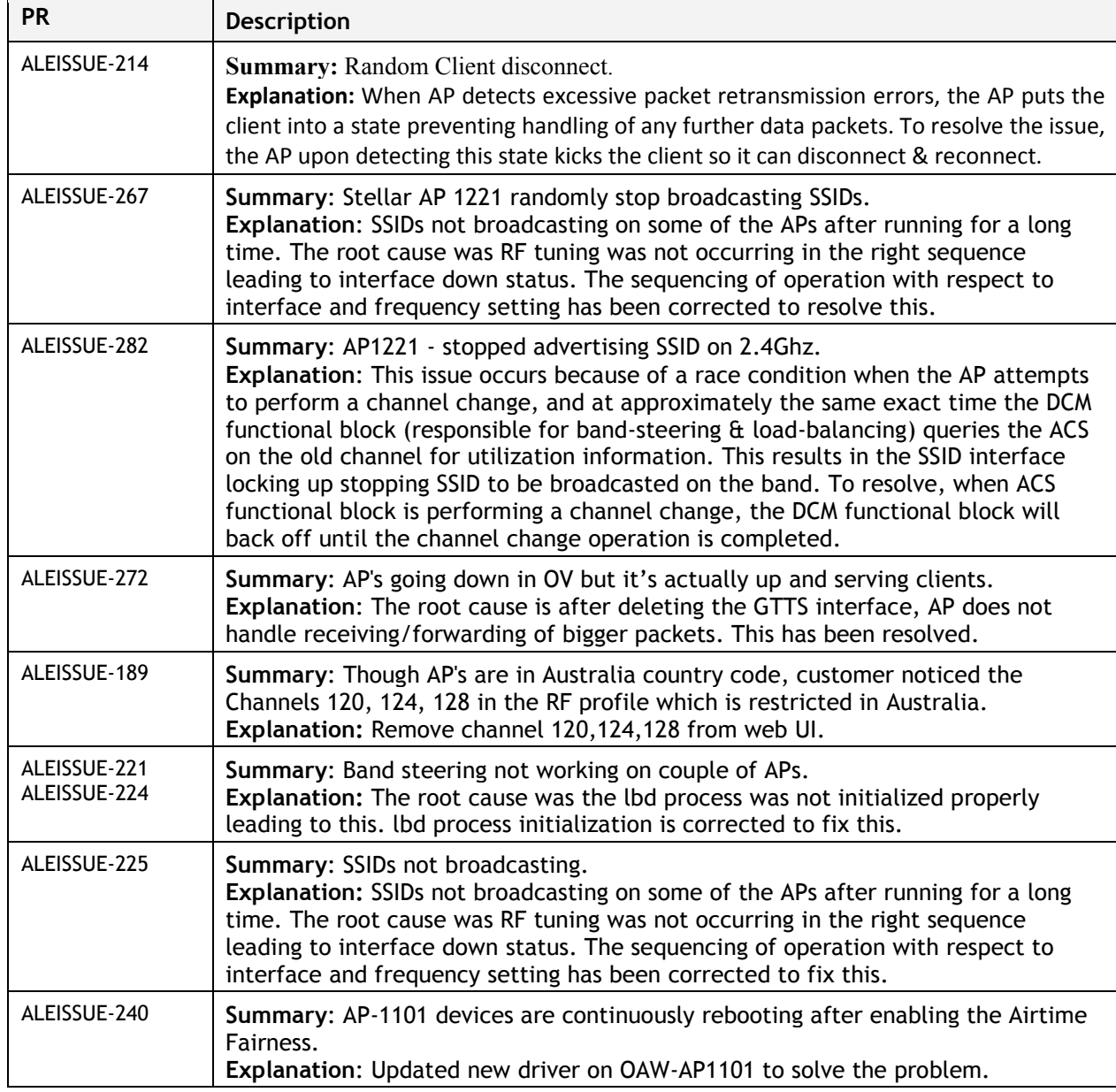

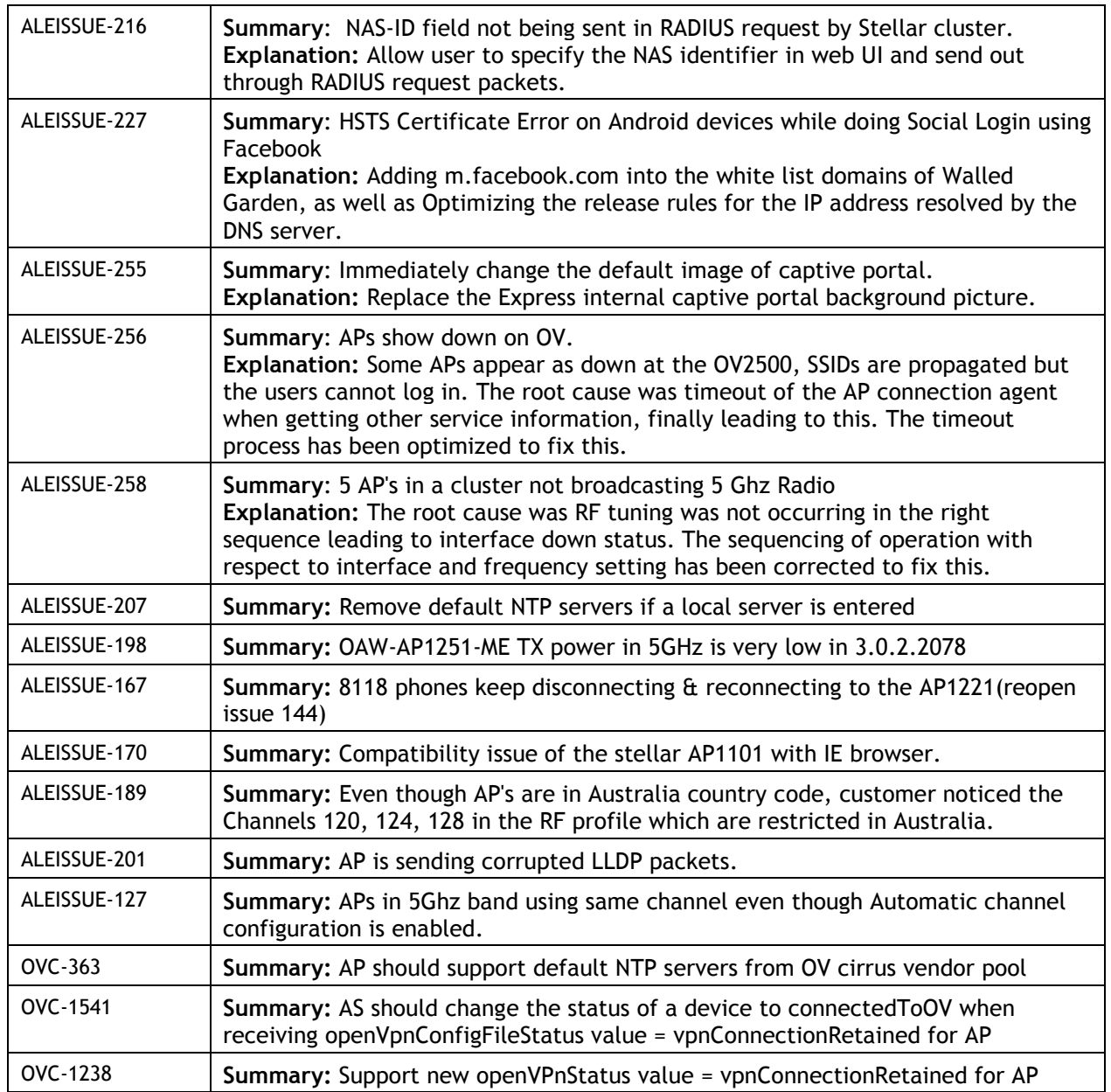

# <span id="page-13-0"></span>**Fixed Problem Reports Between Builds 3.0.2.2078 and 3.0.3.32**

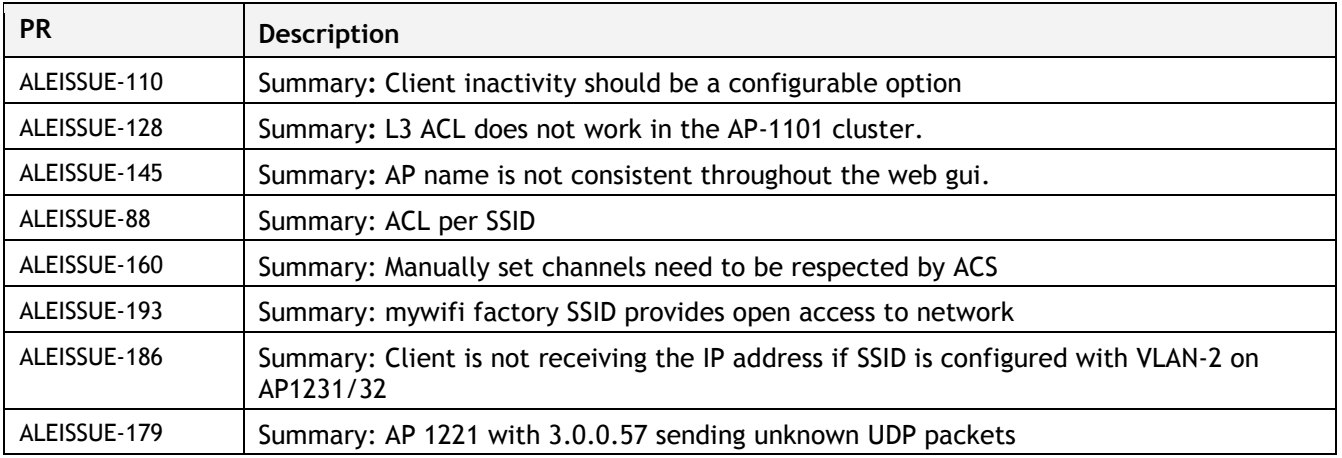

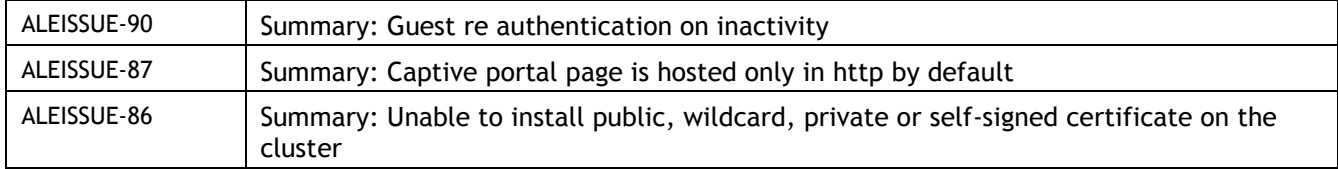

# <span id="page-14-0"></span>**Fixed Problem Reports Between Builds 3.0.2.2076 and 3.0.2.2078**

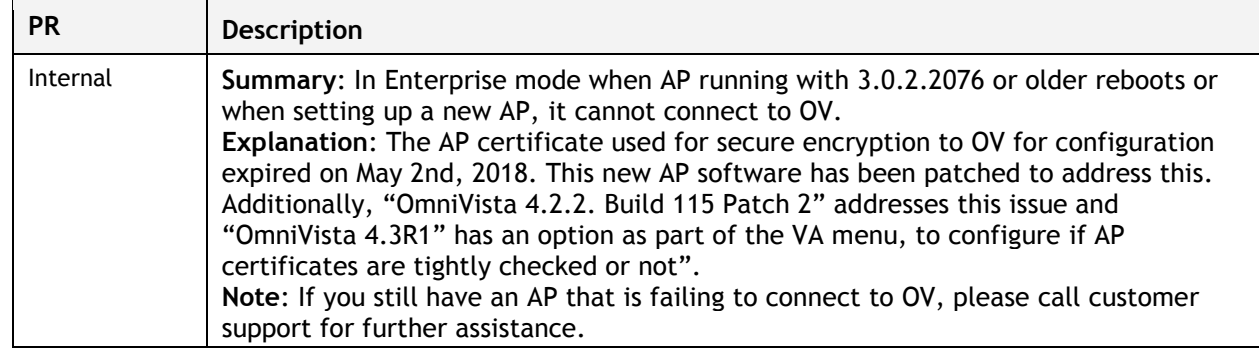

# <span id="page-14-1"></span>**Fixed Problem Reports Between Builds 3.0.2.1065 and 3.0.2.2076**

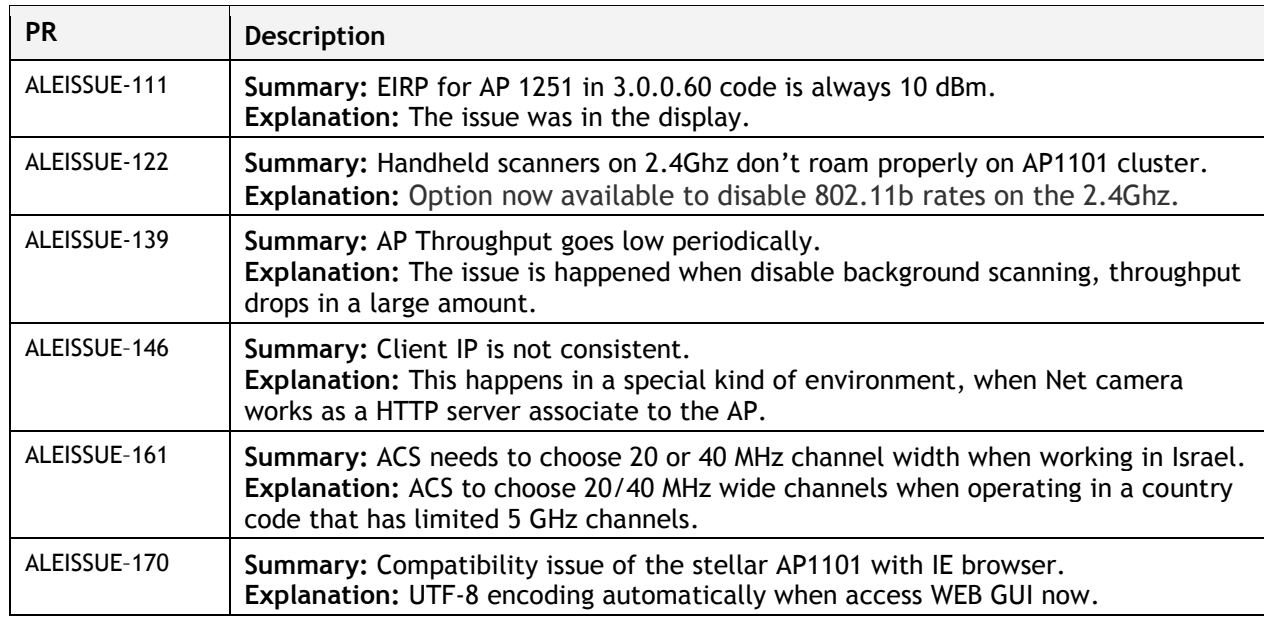

# <span id="page-14-2"></span>**Fixed Problem Reports Between Builds 3.0.2.40 and 3.0.2.1065**

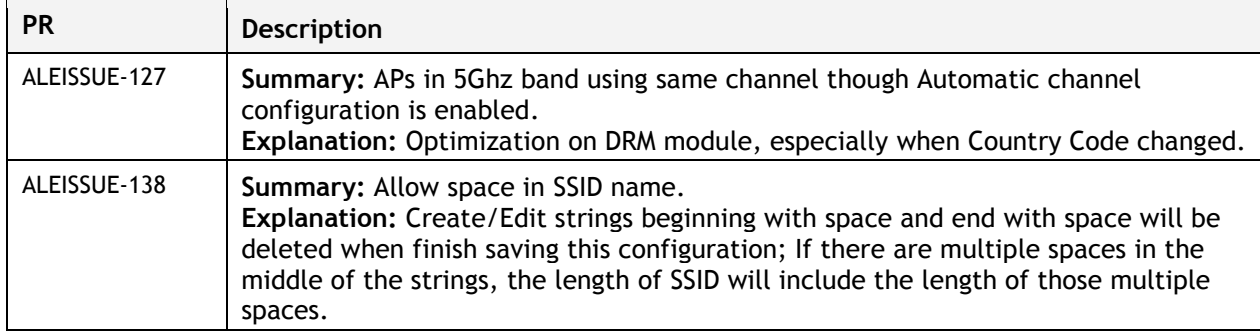

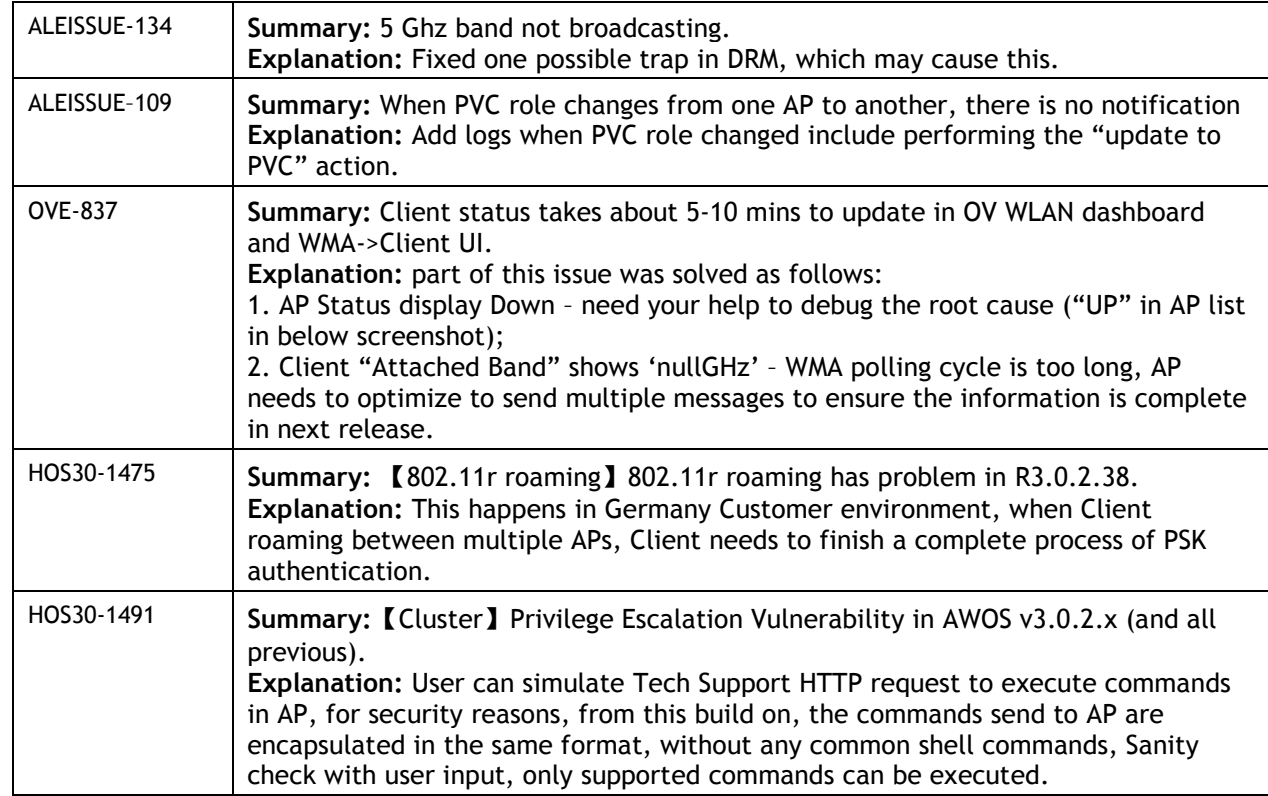

### <span id="page-15-0"></span>**Fixed Problem Reports Between Builds 3.0.2.38 and 3.0.2.40**

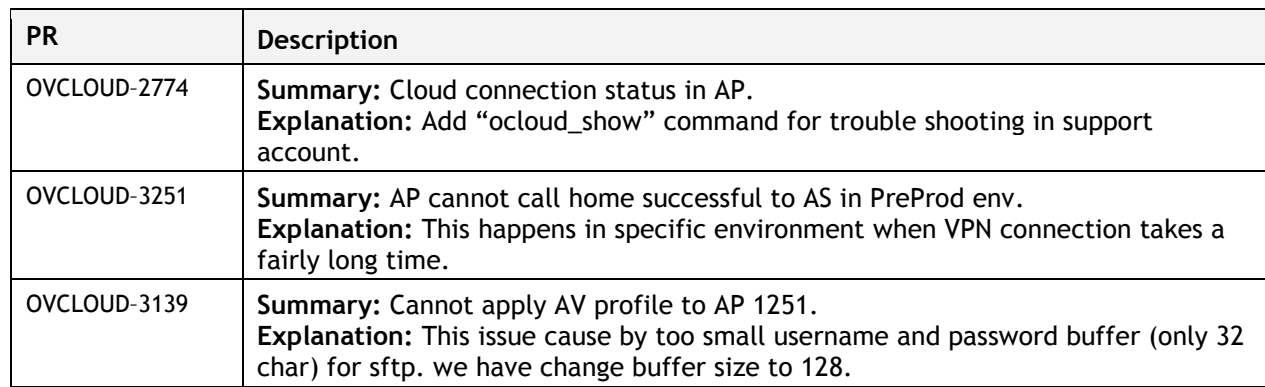

### <span id="page-15-1"></span>**Fixed Problem Reports Between Builds 3.0.0.63 and 3.0.2.38**

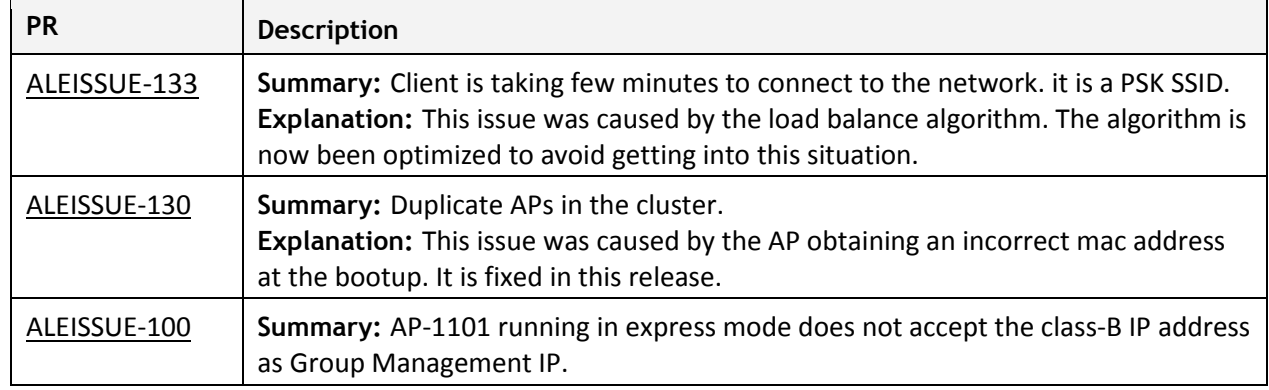

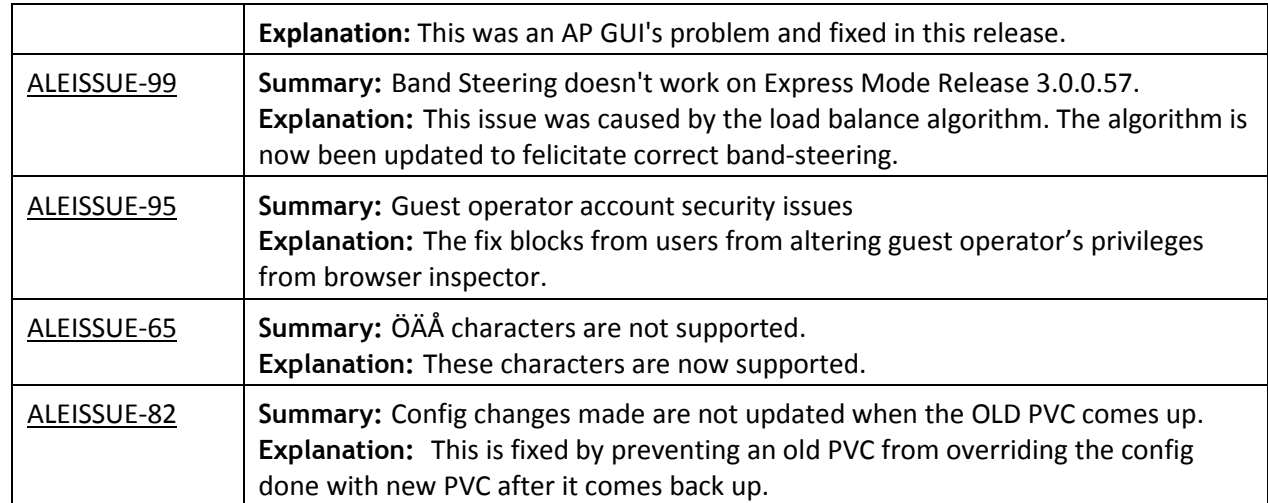

# <span id="page-16-0"></span>**Fixed Problem Reports Between Builds 3.0.0.61 and 3.0.0.63**

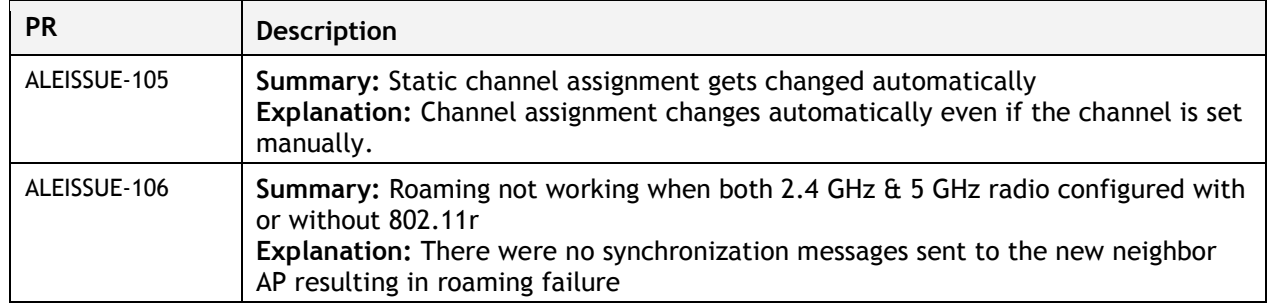

# <span id="page-17-0"></span>**Fixed Problem Reports Between Builds 3.0.0.57 and 3.0.0.61**

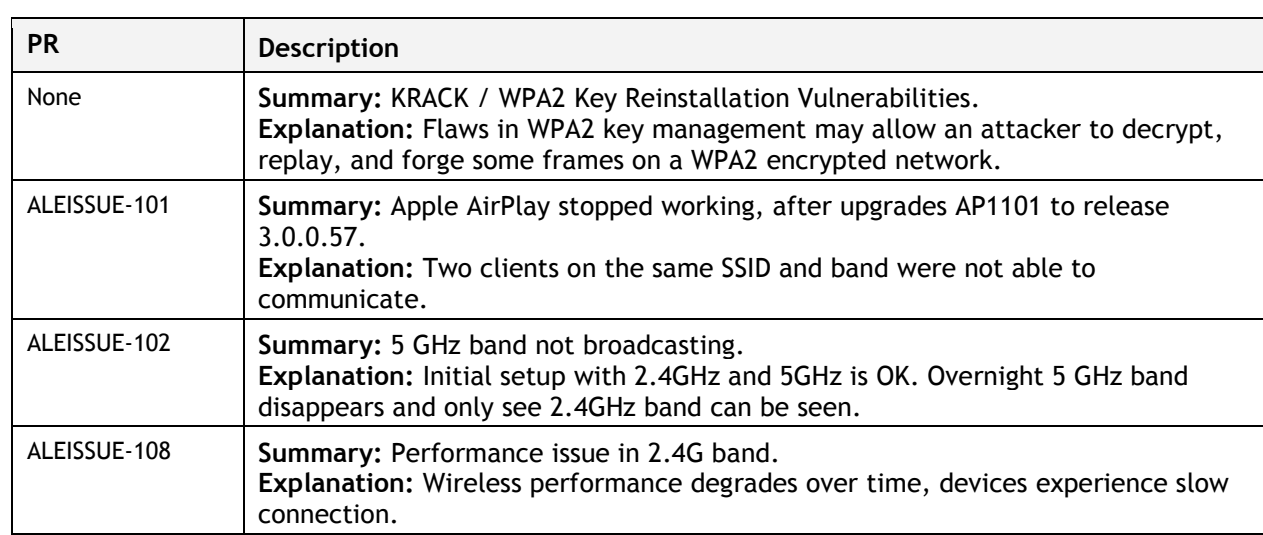

# <span id="page-18-0"></span>**Appendix B – Upgrade Instructions**

#### **Mandatory Upgrade of the OAW-AP1101**

Release 2.1 is not compatible with Release 3.0. All the Stellar AP1101 APs running R2.1 MUST be upgraded to the latest software release version available from customer support so that all the APs can form a cluster with release 3.0 or can be managed by OmniVista. Please Visit [https://businessportal2.alcatel-lucent.com](https://businessportal2.alcatel-lucent.com/) to get the latest software and follow the upgrade instructions below.

#### **General Software Upgrade Instructions (WiFi Express)**

1. Login to AP using Administrator account with default password 'admin'.

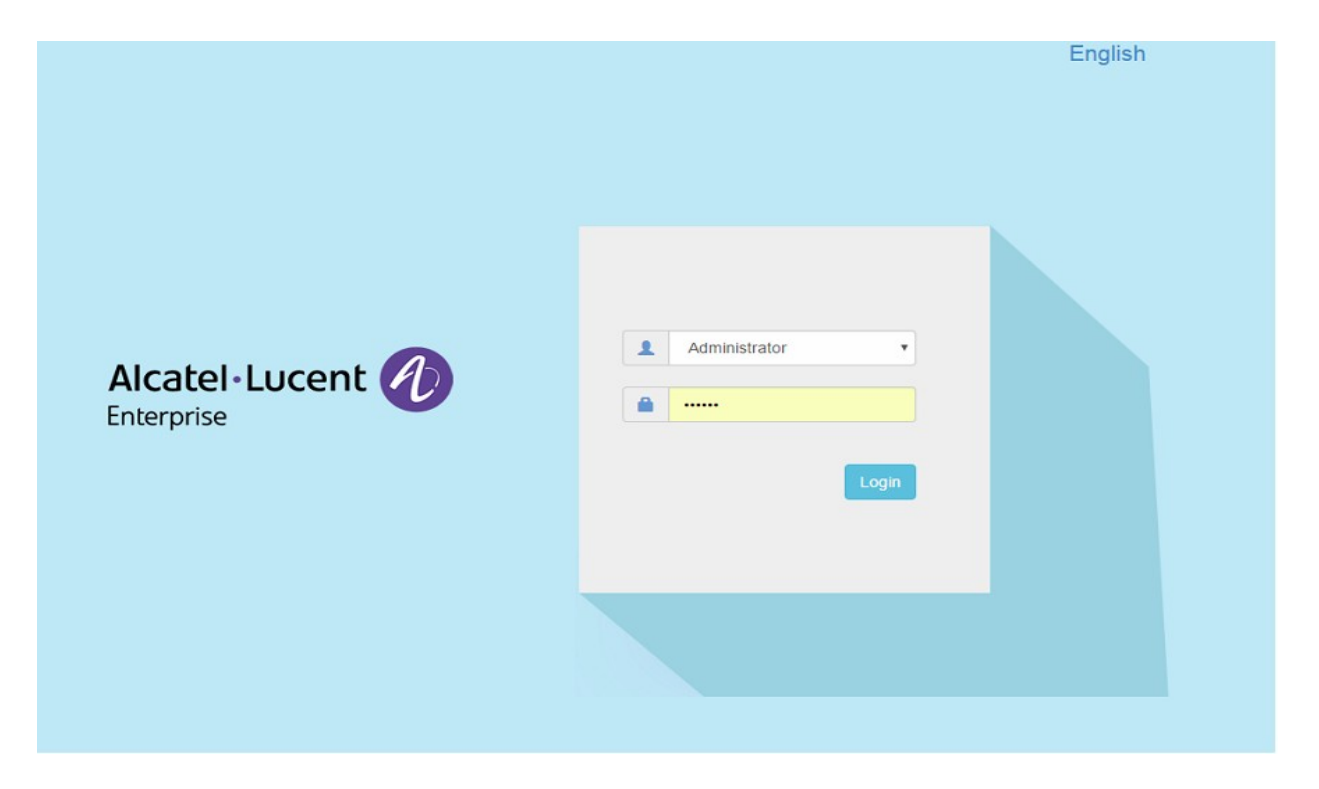

### 2. Click on the AP tab to open up the AP Configuration page.

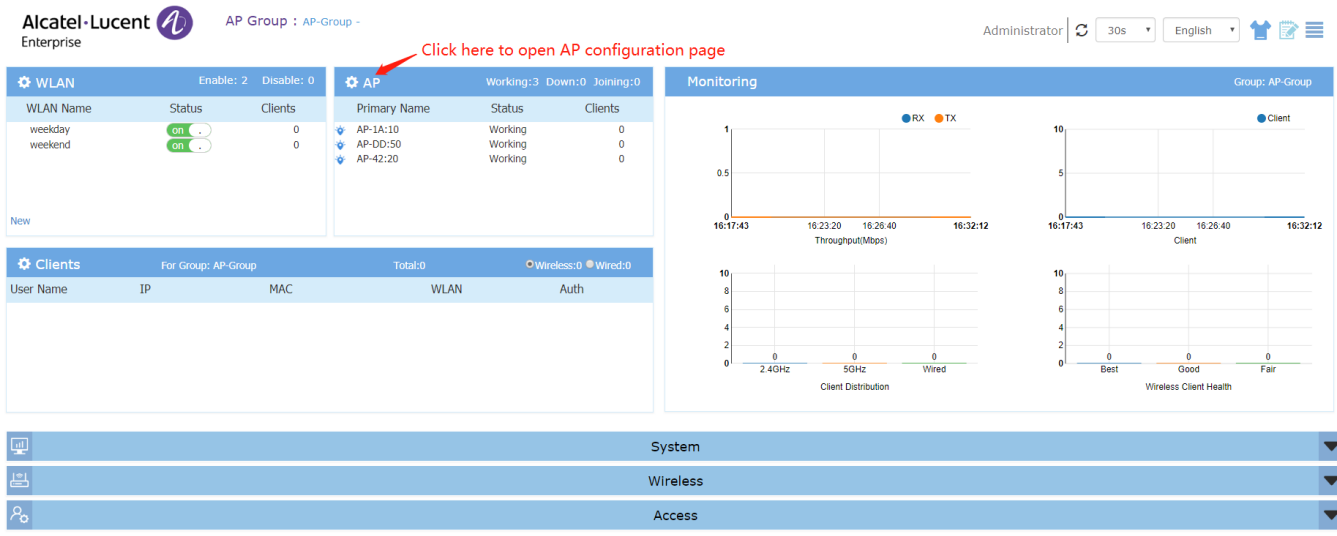

### 3. On AP Configuration Page, click **Upgrade All Firmware.**

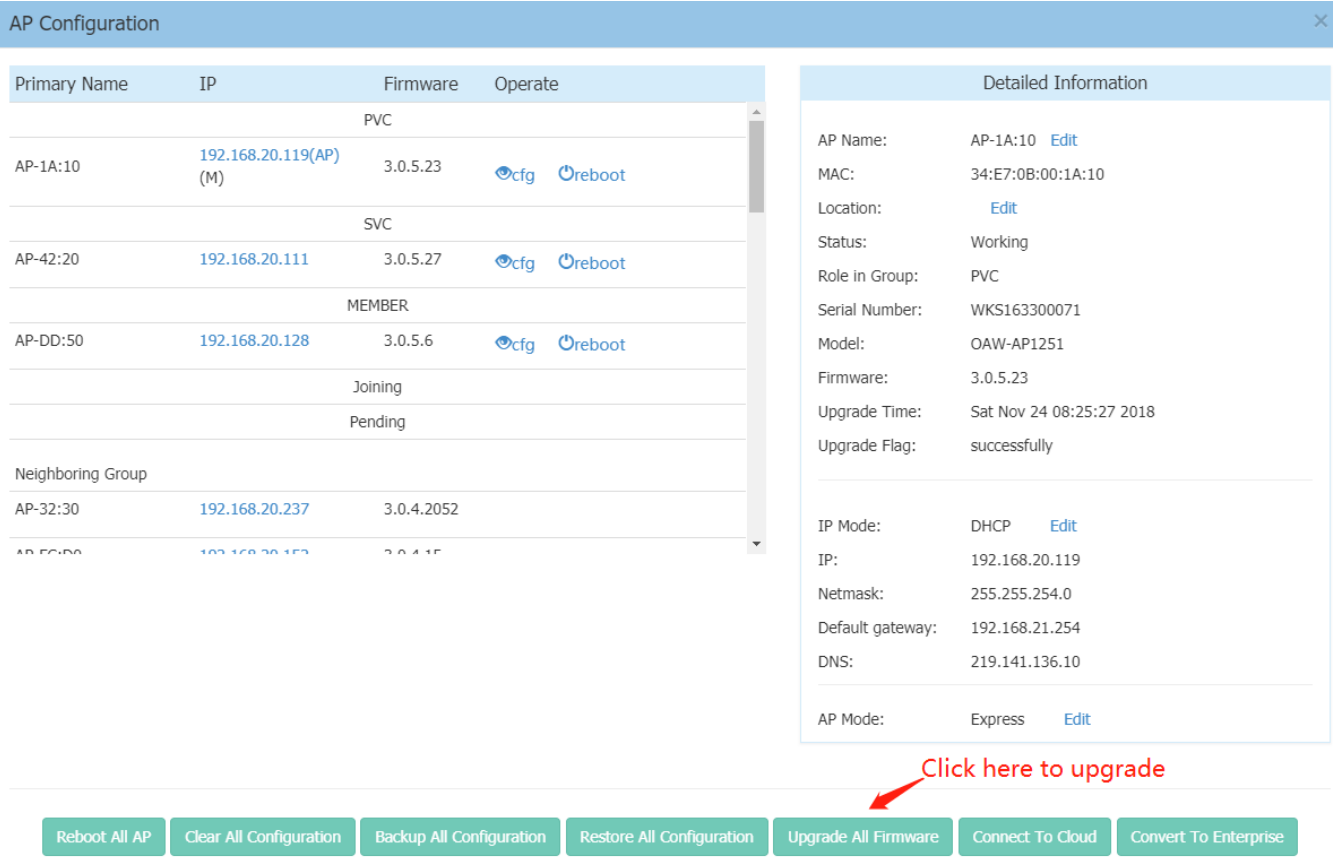

4. Select the firmware file and click **Upload To All**, this will upgrade the firmware and reboot the AP.

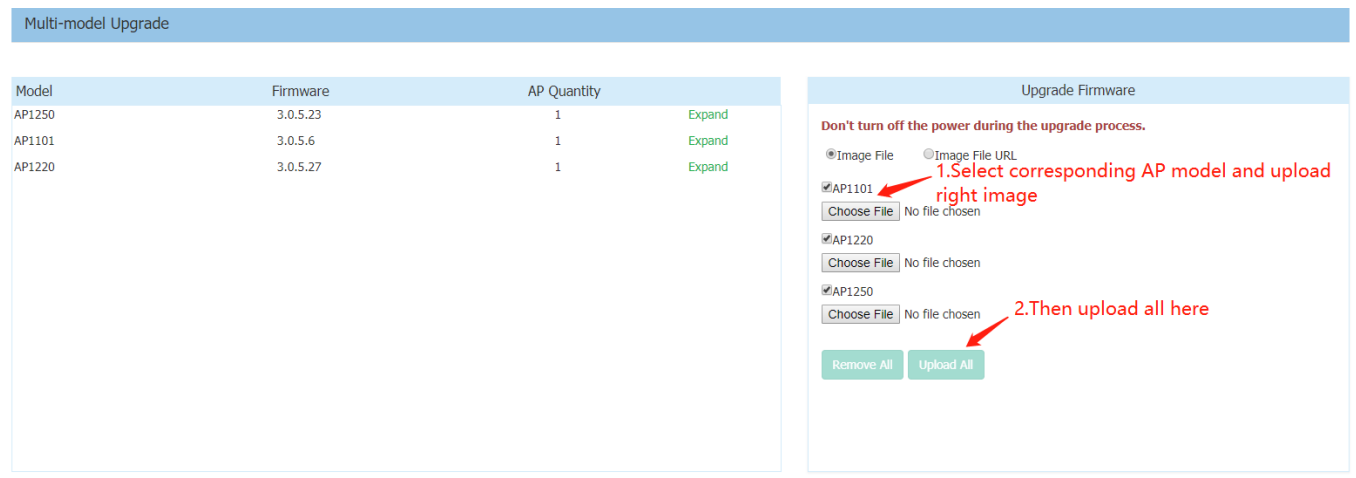

# <span id="page-20-0"></span>**Technical Support**

Alcatel-Lucent Enterprise technical support is committed to resolving our customer's technical issues in a timely manner. Customers with inquiries should contact us at:

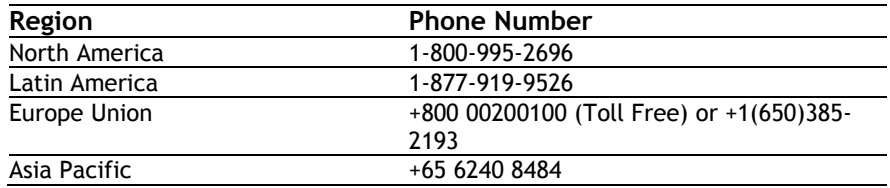

**Email:** [ebg\\_global\\_supportcenter@al-enterprise.com](mailto:ebg_global_supportcenter@al-enterprise.com)

**Internet:** Customers with Alcatel-Lucent service agreements may open cases 24 hours a day via Alcatel-Lucent's support web page at: [https://businessportal2.alcatel-lucent.com.](https://businessportal2.alcatel-lucent.com/)

Upon opening a case, customers will receive a case number and may review, update, or escalate support cases on-line. Please specify the severity level of the issue per the definitions below. For fastest resolution, please have telnet or dial-in access, hardware configuration—module type and revision by slot, software revision, and configuration file available for each switch.

**Severity 1** - Production network is down resulting in critical impact on business—no workaround available.

- **Severity 2** Segment or Ring is down or intermittent loss of connectivity across network.
- **Severity 3** Network performance is slow or impaired—no loss of connectivity or data.

**Severity 4** - Information or assistance on product feature, functionality, configuration, or installation.